# For product information and support, visit<br>www.philips.com/dictation

# POCKET MEMO

LFH9500 LFH9520

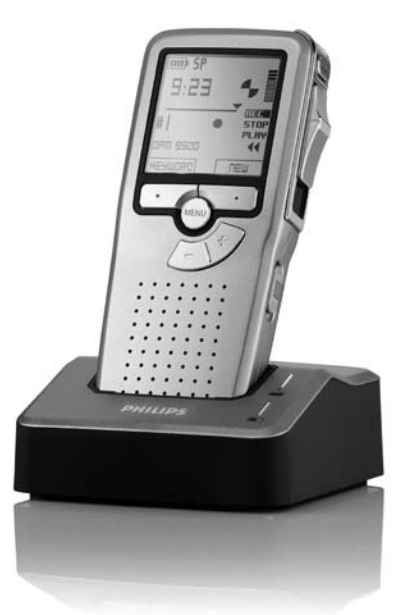

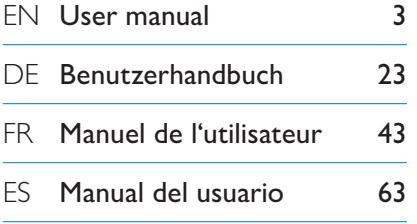

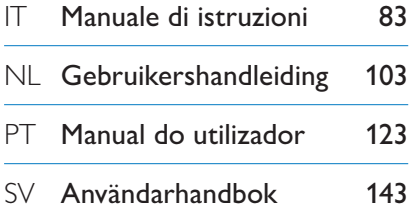

# **PHILIPS**

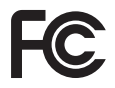

#### **Declaration of Conformity**

Tested to comply with FCC standards FOR HOME OR OFFICE USE

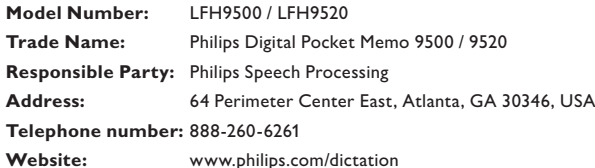

This device complies with Part 15 of the FCC Rules. Operation is subject to the following two conditions:

1) This device may not cause harmful interference.

2) This device must accept any interference received, including interference that may cause undesired operation.

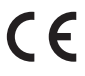

The CE mark confirms that the device corresponds to the relevant guidelines of the CE The CE mark con

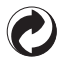

The cardboard used for packaging can be recycled. This electronic device contains recyclable material.

# Benutzerhandbuch

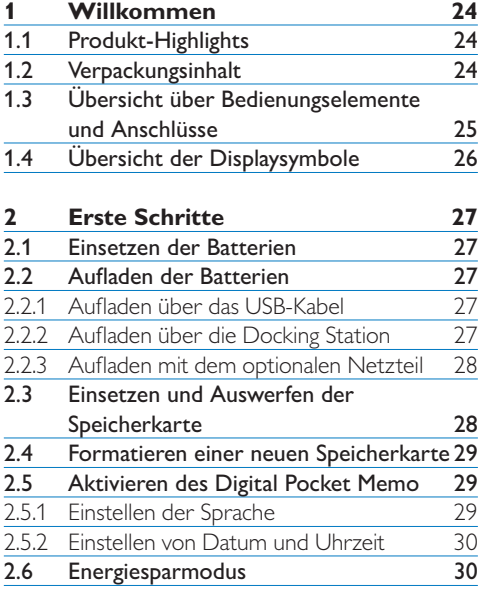

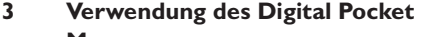

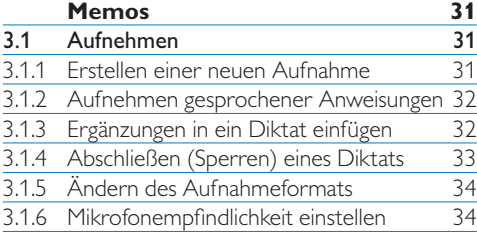

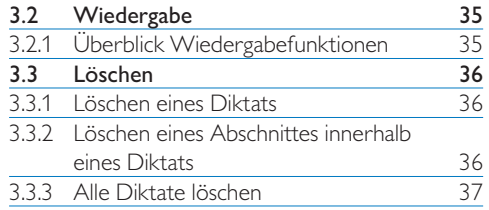

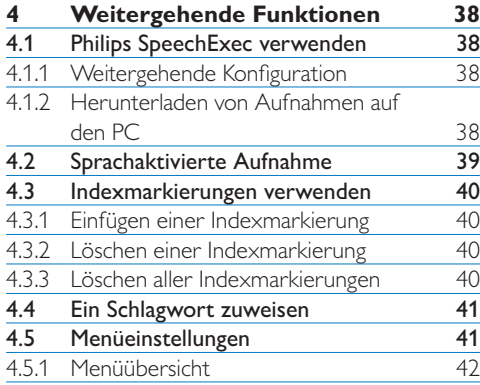

# **Willkommen**

Herzlichen Glückwunsch zu Ihrem Kauf und willkommen bei Philips!

Besuchen Sie unsere Webseite für zusätzliche Informationen wie Benutzerhandbücher, Software-Downloads und vieles mehr: www.philips.com/dictation.

#### **1.1 Produkt-Highlights**

- • Das asymmetrische und ergonomische Design des Digital Pocket Memo macht die Aufnahme von Diktaten besonders komfortabel. Der 4-Positions-Schiebeschalter ermöglicht die intuitive Bedienung mit nur einer Hand.
- • Stecken Sie Ihr Digital Pocket Memo einfach in die Docking Station, um Ihre Diktatdateien in wenigen Sekunden auf den PC zu übertragen. Praktischerweise werden gleichzeitig auch die Batterien aufgeladen, damit Ihr Diktiergerät jederzeit einsatzbereit ist.
- • Um größtmögliche Kompatibilität zu bieten, verwendet Philips nicht-proprietäres Zubehör und Technologien wie SD (oder MMC)-Speicherkarten, Mini-USB-Kabel, Batterien, 3,5 mm Mikrofonund Kopfhöreranschlüssen bis hin zum .dss-Dateiformat.

#### **1.2 Verpackungsinhalt**

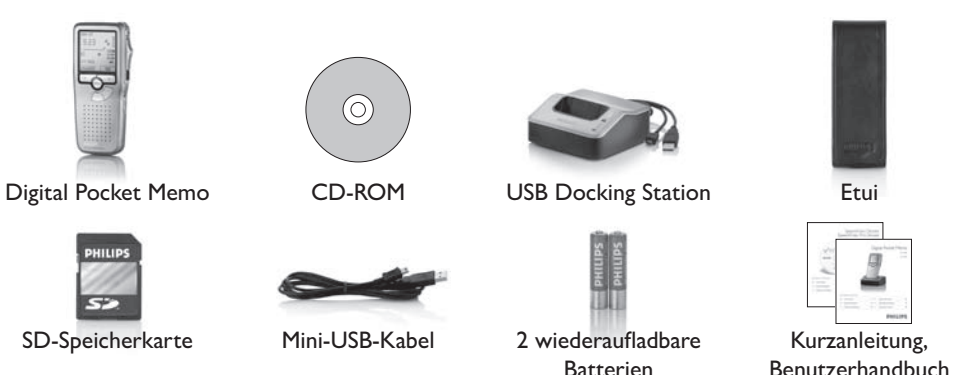

#### **1.3 Übersicht über Bedienungselemente und Anschlüsse**

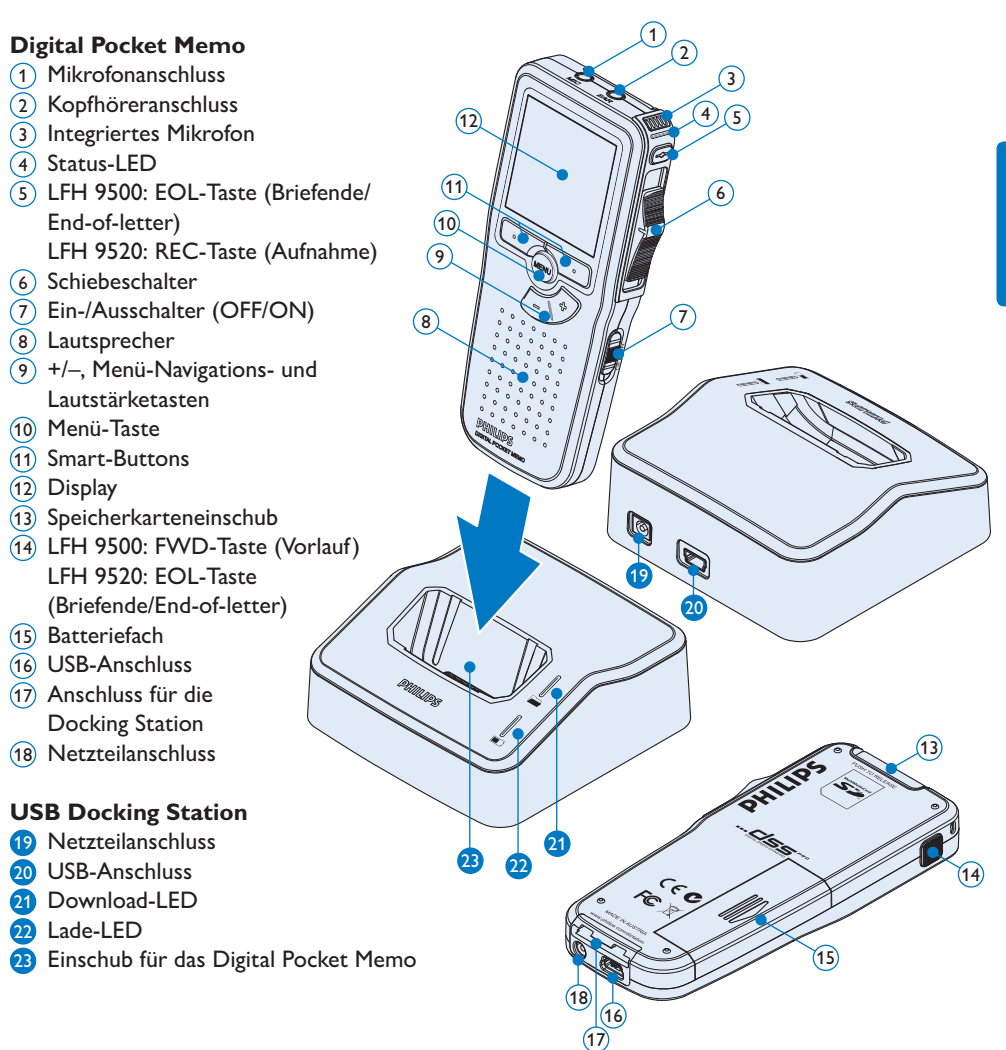

#### **1.4 Übersicht der Displaysymbole**

## D **Hinweis**

Der Schiebeschalter hat unterschiedliche Funktionsbelegungen bei den beiden Modellen der Digital Pocket Memo 9500-Serie (LFH 9500 und LFH 9520). Dieses Benutzerhandbuch beschreibt die Funktion beider Modelle.

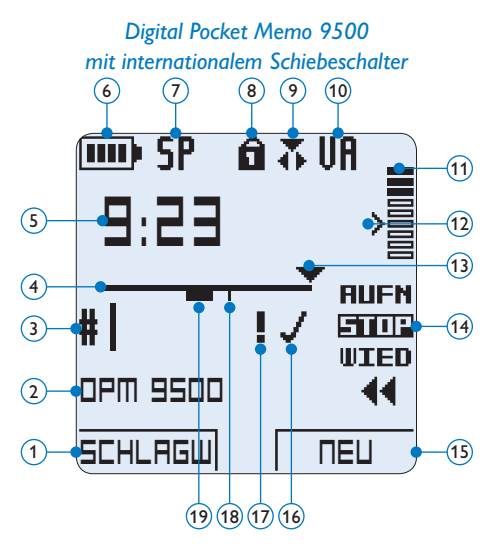

- Aktuelle Funktion des linken Smart-Buttons
- Schlagwort 1 (z.B. Autorname)
- Aufnahmenummer
- Positionsleiste
- Aufnahme- / Wiedergabedauer
- Batteriestatusanzeige
- Aufnahmeformat
- Speicherkarte ist schreibgeschützt (gesperrt)
- Einfügemodus ist aktiviert
- Sprachaktivierte Aufnahme ist aktiviert
- Aufnahme-/Wiedergabepegel

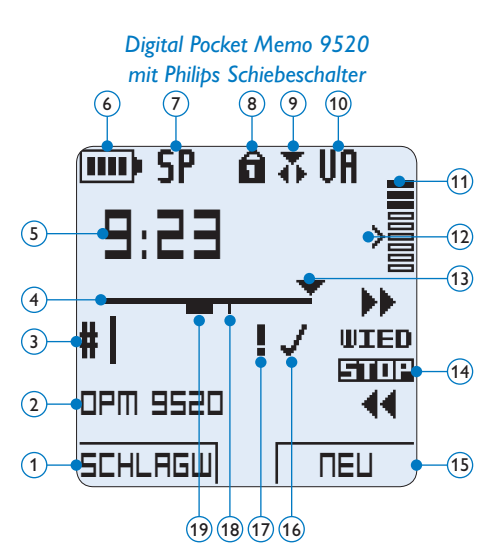

- Empfindlichkeitsregler für sprachaktivierte Aufnahme
- Aktuelle Position in der Aufnahme
- Position des Schiebeschalters
- Aktuelle Funktion des rechten Smart-Buttons
- Aufnahme als abgeschlossen (EOL) und gesperrt gekennzeichnet
- Aufnahme mit Priorität gekennzeichnet
- Indexmarkierung
- Aufnahme mit gesprochener Anweisung

# 2 Erste Schritte

#### **2.1 Einsetzen der Batterien**

Das Digital Pocket Memo kann mit den beiden wiederaufladbaren AAA-Batterien betrieben werden. Es können auch herkömmliche Alkali-Batterien verwendet werden.

- **1** Das Digital Pocket Memo muss ausgeschaltet sein.
- **2** Öffnen Sie das Batteriefach auf der Rückseite des Digital Pocket Memo. Schieben Sie dazu die Abdeckung nach außen und klappen Sie sie dann auf.
- **3** Legen Sie die beiden AAA-Batterien ein. Die richtige Polarität ist auf der Innenseite der Batteriefachabdeckung angegeben.  $(1)(2)$
- 4 Schließen Sie das Batteriefach wieder, indem Sie es zuklappen und die Abdeckung wieder hinein schieben, bis Sie ein Klicken hören.

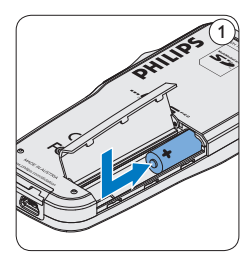

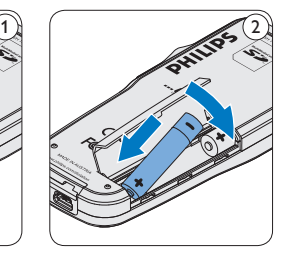

#### D **Hinweis**

Keine unterschiedlichen Batterietypen verwenden! Nehmen Sie entweder zwei aufladbare Batterien oder zwei nicht aufladbare Alkalibatterien.

#### **2.2 Aufladen der Batterien**

Das Digital Pocket Memo kann mit *wiederaufladbaren AAA-Batterien 9154* von Philips betrieben werden. Benutzen Sie zum Aufladen dieser Batterien entweder das *USB-Kabel,* die *USB Docking Station 9120* oder das optionale *Philips-Netzteil 9146*.

#### **2.2.1 Aufladen über das USB-Kabel**

Schließen Sie das Digital Pocket Memo mit dem mitgelieferten USB-Kabel an einen PC oder ein Notebook an, um die wiederaufladbaren Batterien automatisch aufzuladen. Wenn der USB-Anschluss des PCs den High-Power-Standard unterstützt, dauert ein kompletter Ladevorgang etwa 2.5 Stunden.

## D **Hinweis**

Der PC muss eingeschaltet sein, um die Batterien über das USB-Kabel aufzuladen. Das Digital Pocket Memo kann sich während des Aufladens erwärmen.

# **Q** Wichtig

Wenn der USB-Anschluss Ihres PCs nicht genügend Strom liefert (500 mA), deaktiveren Sie *USB-Schnelladen* im Menü des Digital Pocket Memos und verwenden Sie zum Aufladen der Batterien das Netzteil.

#### **2.2.2 Aufladen über die Docking Station**

1 Vergewissern Sie sich, dass die Docking Station per USB-Kabel mit dem PC verbunden

ist und dass der PC eingeschaltet ist.

- <sup>2</sup> Stecken Sie das Digital Pocket Memo auf den Anschluss der Docking Station, und drücken Sie es fest herunter, bis es einrastet. Die grüne LED-Anzeige leuchtet auf und gibt an, dass die Batterien des Digital Pocket Memo aufgeladen werden.
- **3** Wenn die grüne LED-Anzeige anfängt zu blinken, ist das Aufladen abgeschlossen, und Sie können das Digital Pocket Memo von der Docking Station abnehmen.

#### D **Hinweis**

Wenn das Digital Pocket Memo an die Docking Station angeschlossen ist, wird das Gerät durch die Docking Station und nicht von den Batterien mit Strom versorgt. Bei Verwendung von aufladbaren Batterien werden die Batterien automatisch geladen, wenn das Digital Pocket Memo an die Docking Station angeschlossen ist.

#### **2.2.3 Aufladen mit dem optionalen Netzteil**

- **1 Schließen Sie das Netzteil an der** Hauptstromversorgung an.
- 2 Verbinden Sie das Digital Pocket Memo mit dem Netzteil.

#### D **Hinweis**

Sie können das Digital Pocket Memo weiter benutzen. Die Batterien werden geladen während Sie arbeiten. Der Ladevorgang wird auch fortgesetzt, wenn Sie das Digital Pocket Memo ausschalten.

#### **2.3 Einsetzen und Auswerfen der Speicherkarte**

Das Digital Pocket Memo wird mit einer *SecureDigital*-Speicherkarte (SD) betrieben. Es unterstützt SDHC-Karten mit einer Speicherkapazität von bis zu 32 GB. Das Digital Pocket Memo wird mit einer bereits eingesetzten und formatierten Speicherkarte geliefert.

So werfen Sie die Speicherkarte aus:

- 1 Der Speicherkartensteckplatz befindet sich auf der Rückseite des Digital Pocket Memo.
- 2 Drücken Sie die Speicherkarte hinein, bis Sie ein Klicken hören.  $(1)$
- **3** Lassen Sie die Speicherkarte los. Sie schiebt sich etwas aus dem Speicherkartensteckplatz heraus und kann herausgezogen werden.

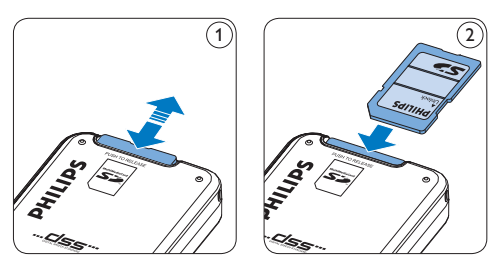

So setzen Sie eine Speicherkarte ein:

- 1 Der Speicherkartensteckplatz befindet sich auf der Rückseite des Digital Pocket Memo.
- 2 Schieben Sie die Speicherkarte in den Steckplatz. Eine kleines Symbol neben dem Steckplatz zeigt die richtige Ausrichtung an.  $(2)$
- 3 Drücken Sie die Speicherkarte hinein, bis Sie ein Klicken hören.

## D **Hinweis**

Wenn Sie das Digital Pocket Memo einschalten und keine Speicherkarte eingesetzt ist, wird ein Warnhinweis auf dem Bildschirm angezeigt.

#### **2.4 Formatieren einer neuen Speicherkarte**

Wenn Sie eine neue, unformatierte Speicherkarte (oder eine Speicherkarte, die mit einem anderen Gerät als einem Digital Pocket Memo formatiert wurde) einsetzen, werden Sie vom Digital Pocket Memo gefragt, ob Sie die Speicherkarte formatieren möchten. (A)

- 1 Drücken Sie den Smart-Button OK  $(1)$ , um dies zu bestätigen und das Formatieren zu starten.
- **2** Wenn Sie den Formatierungsvorgang abbrechen möchten, können Sie entweder die Speicherkarte entfernen oder den Smart-Button ABBRUCH (2) drücken.

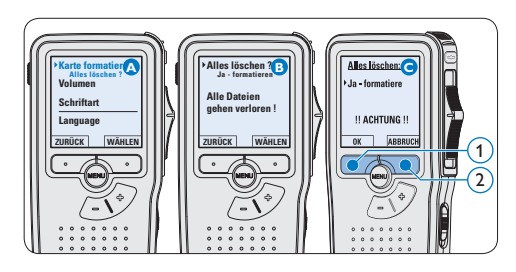

### D **Hinweis**

Das Formatieren ist nicht möglich, wenn die Speicherkarte schreibgeschützt (gesperrt) ist.

**2.5 Aktivieren des Digital Pocket Memo** Das Digital Pocket Memo kann mit dem EIN-/ AUSSCHALTER aktiviert werden. Beim ersten Einschalten werden Sie vom Gerät aufgefordert, die Sprache für die Benutzeroberfläche und das aktuelle Datum sowie die aktuelle Zeit anzugeben.

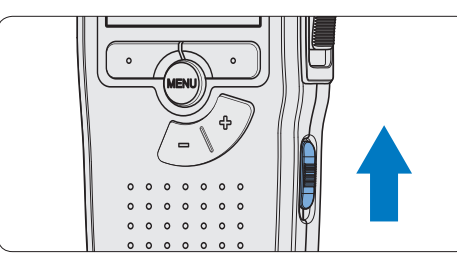

#### **2.5.1 Einstellen der Sprache**

Wenn Sie das Digital Pocket Memo zum ersten Mal aktivieren, müssen Sie die Sprache für die Benutzeroberfläche auswählen.

- 1 Drücken Sie die Taste + oder  $(1)$  auf dem Digital Pocket Memo, um eine Sprache auszuwählen.
- 2 Drücken Sie den Smart-Button OK  $(2)$ , um die Auswahl zu bestätigen. Die Benutzeroberfläche wird in der ausgewählten Sprache angezeigt.

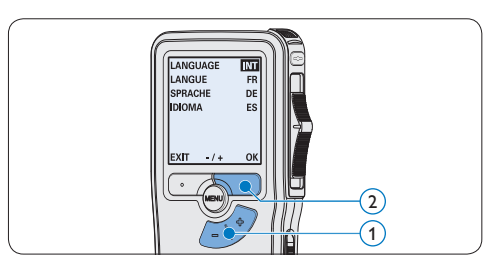

D **Hinweis**

Die Sprache kann auch zu einem späteren Zeitpunkt über das Menü geändert werden. Weitere Informationen finden Sie unter *Menüeinstellungen* auf Seite 41.

#### **2.5.2 Einstellen von Datum und Uhrzeit**

Nach der Auswahl der Sprache werden Sie vom Digital Pocket Memo zur Angabe des aktuellen Datums und der aktuellen Zeit aufgefordert.

- 1 Drücken Sie wiederholt die Taste + oder 1 , um die Werte für Jahr, Monat bzw. Tag zu ändern.
- 2 Drücken Sie den Smart-Button  $\rightarrow$  (2), um den Pfeil (↑) zum nächsten Eintrag zu bewegen.
- **3** Nachdem Sie den Tag eingestellt haben, drücken Sie den Smart-Button → 2, um die richtige Zeit einzustellen.
- 4 Drücken Sie wiederholt die Taste + oder  $-$  (1), um das 12-Stunden oder 24-Stunden-Format auszuwählen, AM oder PM (wenn das 12-Stunden-Format gewählt wurde) auszuwählen und die Werte für Stunden und Minuten zu ändern.
- 5 Drücken Sie den Smart-Button  $\rightarrow$  (2), um die Richtigkeit von Datum und Uhrzeit zu bestätigen. Das Digital Pocket Memo ist jetzt einsatzbereit.

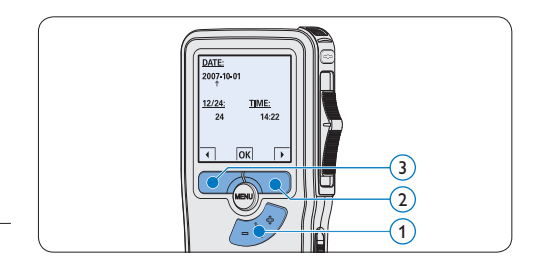

### D **Hinweis**

Falls Sie einen Fehler gemacht haben, können Sie mit dem Smart-Button ←  $(3)$  jederzeit wieder zurück gehen und Korrekturen vornehmen. Sie können Datum und Uhrzeit auch später über das Menü des Digital Pocket Memo ändern. Weitere Informationen finden Sie unter *Menüeinstellungen* auf Seite 41.

#### **2.6 Energiesparmodus**

Bleibt das Digital Pocket Memo länger als 60 Minuten inaktiv, wechselt es automatisch in den Energiesparmodus. Auf dem LCD-Bildschirm werden dann Datum und Uhrzeit angezeigt. Sie können das Digital Pocket Memo durch Drücken einer beliebigen Taste wieder aktivieren.

Wird das Digital Pocket Memo länger als zwei Stunden nicht benutzt, schaltet es sich ganz ab. In diesem Fall kann es wieder eingeschaltet werden, indem Sie den Aus-/Einschalter auf die Position OFF und dann auf die Position ON schieben.

# 3 Verwendung des Digital Pocket Memos

#### **3.1 Aufnehmen**

#### **3.1.1 Erstellen einer neuen Aufnahme**

Gehen Sie wie folgt vor, um eine Aufnahme mit dem Digital Pocket Memo zu erstellen:

- 1 Stellen Sie sicher, dass sich im Speicherkartensteckplatz eine Speicherkarte befindet. Weitere Informationen finden Sie unter *Einsetzen und Auswerfen der Speicherkarte* auf Seite 28.
- 2 Schieben Sie den Ein-/Ausschalter  $(1)$  auf die Position ON, um das Digital Pocket Memo einzuschalten.
- **3** Drücken Sie den Smart-Button NEU  $(2)$ , um eine neue Aufnahme zu erstellen.

#### D **Hinweis**

Der Smart-Button NEU wird nicht angezeigt, wenn die aktuelle Aufnahme leer ist.

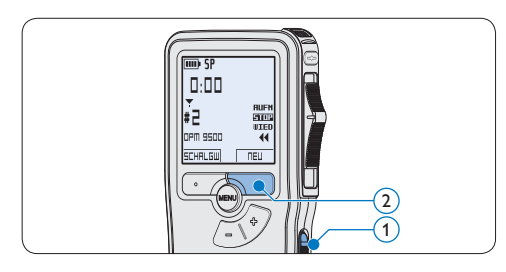

4 Um mit der Aufnahme zu beginnen:

• Auf dem *Digital Pocket Memo 9500* schieben Sie den Schiebeschalter (4) auf die Position AUFN und beginnen Sie zu diktieren.

• Auf dem *Digital Pocket Memo 9520* drücken Sie die REC-Taste  $(3)$ , schieben den Schiebeschalter  $\overline{4}$  auf die Position AUFN und beginnen Sie zu diktieren.

Die Status-LED (5) leuchtet während der Aufnahme rot (im *Überschreibmodus*) oder grün (im *Einfügemodus*). Das Display zeigt die folgenden Informationen:

- a Aufnahmeformat
- b Aufnahmedauer
- $(c)$  Aktuelle Position in der Aufnahme
- d Aufnahmenummer
- e Schlagwort 1 (Autorname)
- 5 Um die Aufnahme zu beenden:
	- • Auf dem *Digital Pocket Memo 9500* schieben Sie den Schiebeschalter  $\left(4\right)$  auf die Position STOP.
	- • Auf dem *Digital Pocket Memo 9520* schieben den Schiebeschalter  $\overline{4}$  auf die Position PAUS und drücken Sie die REC-Taste (3).

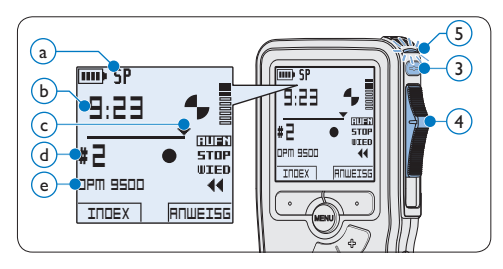

#### D **Hinweis**

- • Um optimale Ergebnisse zu erzielen, sprechen Sie klar und deutlich und halten Sie zum Mikrofon eine Entfernung von ca. 10 cm ein.
- Das Digital Pocket Memo gibt eine akustische

Rückmeldung (Piepton), wenn der Batterieladestand unter 10% fällt oder der verfügbare Speicher unter 2 Minuten fällt.

- • Um eine Indexmarkierung einzufügen, drücken Sie während der Aufnahme oder Wiedergabe den Smart-Button INDEX. Weitere Informationen finden Sie unter *Indexmarkierungen verwenden* auf Seite 40.
- Halten Sie den Smart-Button ANWEISG während der Aufnahme gedrückt, um eine gesprochene Anweisung aufzunehmen. Weitere Informationen dazu finden Sie im nächsten Kapitel.

#### **3.1.2 Aufnehmen gesprochener Anweisungen**

Gesprochene Anweisungen sind vom Autor während des Diktats aufgenommene Kommentare für die Person, die das Diktat transkribiert So fügen Sie eine gesprochene Anweisung in das Diktat ein:

- **1 Halten Sie den Smart-Button ANWEISG** während der Aufnahme gedrückt.
- 2 Diktieren Sie die Anweisungen.
- $\overline{\mathbf{3}}$  Lassen Sie den Smart-Button ANWEISG  $(1)$  los, wenn Sie mit den gesprochenen Anweisungen fertig sind. Die Anweisung wird als dicke Linie auf der Positionsleiste angezeigt  $(a)$ .

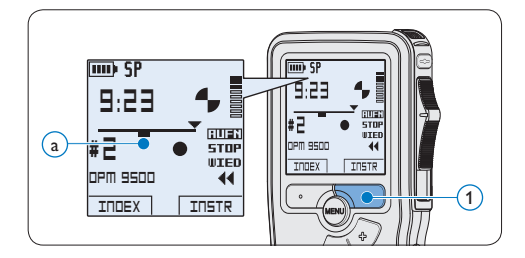

**3.1.3 Ergänzungen in ein Diktat einfügen** Gemäß Voreinstellung werden die Diktate im Überschreibmodus aufgezeichnet. Gehen Sie wie folgt vor, um zum Einfügemodus zu wechseln und Ergänzungen zu Ihrem Diktat aufzunehmen:

- 1 Drücken Sie im Stoppmodus die MENÜ-Taste  $(1)$ , um das Menü aufzurufen.
- 2 Drücken Sie die Taste + oder  $(2)$ , um den Menüeintrag *Einfügemodus* auszuwählen und drücken Sie den Smart-Button WÄHLEN (3), um den Menüpunkt aufzurufen.
- 3 Drücken Sie die Taste + oder  $-$  (2), um zwischen den Modi *Einfügen* und *Überschreiben* zu wechseln.
	- • Im *Einfügemodus* trägt die Aufnahmeposition des Schiebeschalters die Aufschrift eAUFN und die Status-LED (4) leuchtet während der Aufnahme grün.
	- • Im *Überschreibmodus* trägt die Aufnahmeposition des Schiebeschalters die Aufschrift AUFN und die Status-LED (4) leuchtet während der Aufnahme rot.
- 4 Drücken Sie den Smart-Button OK  $(5)$ , um die Einstellung zu speichern oder den Smart-Button ABBRUCH $(3)$ , um den Menüpunkt ohne Ändern der Einstellungen zu verlassen.

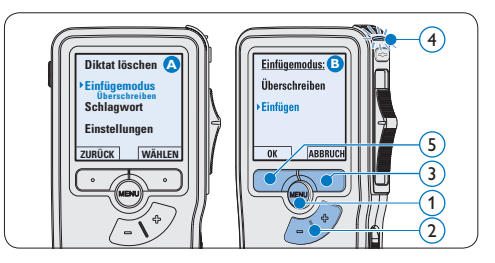

- 5 Drücken Sie die Taste + oder –, um die Datei, in die Sie Ergänzungen einfügen möchten, auszuwählen.
- 6 Steuern Sie durch Wiedergabe, Vorlauf bzw. Rücklauf die Position an, an der Sie Korrekturen vornehmen möchten.
- **7** Nehmen Sie Ergänzungen im Diktat vor:
	- • Auf dem *Digital Pocket Memo 9500* schieben Sie den Schiebeschalter (6) auf die Position eAUFN und beginnen Sie zu diktieren. Die vorhandene Aufnahme wird nicht überschrieben.
	- • Auf dem *Digital Pocket Memo 9520* drücken Sie die REC-Taste  $(5)$ , schieben den Schiebeschalter 6 auf die Position eAUFN und beginnen Sie zu diktieren. Die vorhandene Aufnahme wird nicht überschrieben.
- 8 Um das Einfügen zu beenden:
	- • Auf dem *Digital Pocket Memo 9500* schieben Sie den Schiebeschalter (6) auf die Position STOP.
	- • Auf dem *Digital Pocket Memo 9520* schieben den Schiebeschalter  $\left(6\right)$  auf die Position PAUS und drücken Sie die REC-Taste (5).
- 9 Wenn Sie mit dem Diktat noch nicht fertig sind, spulen Sie zum Ende des Diktats vor und setzten Sie die Aufnahme fort.
- 10 Beginnen Sie erneut bei Schritt 1, um zum Überschreibmodus zurückzukehren.

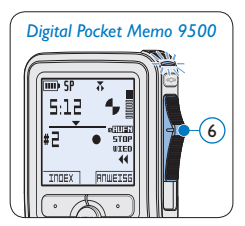

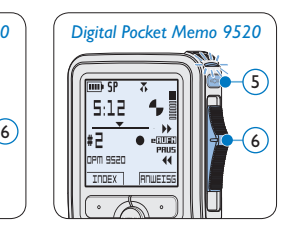

#### **3.1.4 Abschließen (Sperren) eines Diktats**

Wenn Sie fertig diktiert haben und keine weiteren Änderungen mehr vornehmen möchten, markieren Sie das Diktat wie folgt als fertig gestellt und schützen Sie es vor irrtümlichem Löschen:

- 1 Drücken Sie im Stoppmodus die Taste + oder –  $(1)$ , um das Diktat auszuwählen, das Sie als fertig gestellt markieren möchten.
- **2** Drücken Sie die EOL-Taste (Briefende/Endof-letter)  $(2)$ , um das Diktat zu sperren und als fertiggestellt zu markieren. Das Symbol  $\checkmark$  erscheint auf dem Display. (a)
- **3 Falls Sie das Diktat mit einer Priorität** versehen möchten, drücken Sie die EOL-Taste (2) innerhalb einer halben Sekunde noch einmal. Das Symbol ! wird angezeigt und gibt an, dass das Diktat Priorität hat.  $(b)$
- 4 Wenn Sie Änderungen am Diktat vornehmen möchten, drücken Sie die EOL-Taste  $(2)$  erneut, um die Markierung , fertig gestellt' wieder aufzuheben.

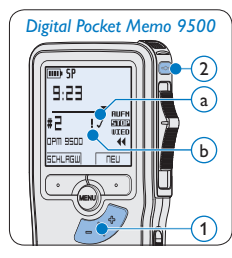

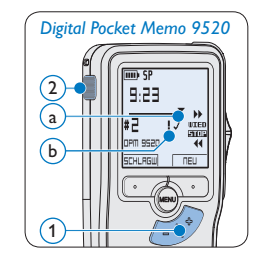

## **E** Tipp

In der *Philips SpeechExec Software* können Sie einstellen, dass nur Diktate vom Digital Pocket Memo auf den PC übertragen werden, die als 'fertig gestellt' gekennzeichnet sind.

# **Q** Achtung

Gesperrte Dateien werden trotzdem gelöscht, wenn die Speicherkarte formatiert wird oder die Menüoption , Alle Diktate löschen' benutzt wird.

#### **3.1.5 Ändern des Aufnahmeformats**

Das Aufnahmeformat bestimmt die Audioqualität der Aufnahmen und beeinflusst ebenfalls die Menge der auf die Speicherkarte passenden Audiodaten. Das Digital Pocket Memo unterstützt folgende Aufnahmeformate:

- Quality Play (QP): benötigt 1 MB für 5 Minuten Aufnahme.
- Standard Play (SP): benötigt 1 MB für 10 Minuten Aufnahme.
- 1 Drücken Sie im Stoppmodus die MENÜ-Taste  $(1)$ , um das Menü aufzurufen.
- **2** Drücken Sie die Taste + oder  $(2)$ , um den Menüeintrag *Einstellungen* auszuwählen und drücken Sie den Smart-Button WÄHLEN 3).
- **3** Drücken Sie die Taste + oder  $(2)$ , um den Menüeintrag *Aufnahmeformat* auszuwählen und drücken Sie den Smart-Button WÄHLEN  $(3)$
- 4 Drücken Sie die Taste + oder  $-$  (2), um zwischen *QP* und *SP* zu wechseln.
- 5 Drücken Sie den Smart-Button OK (4), um die Einstellung zu speichern oder den Smart-Button ABBRUCH $(3)$ , um den Menüpunkt ohne Ändern der Einstellungen zu verlassen.

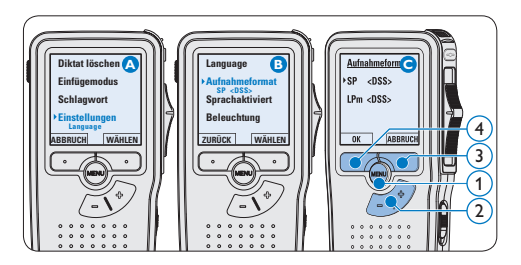

**3.1.6 Mikrofonempfindlichkeit einstellen** Stellen Sie die Mikrofonempfindlichkeit Ihrem Umfeld und Ihrem Diktierverhalten entsprechend ein.

- 1 Drücken Sie im Stoppmodus die MENÜ-Taste  $(1)$ , um das Menü aufzurufen.
- 2 Drücken Sie die Taste + oder  $(2)$ , um den Menüeintrag *Einstellungen* auszuwählen und drücken Sie den Smart-Button WÄHLEN 3).
- **3** Drücken Sie die Taste + oder  $(2)$ , um den Menüeintrag *Mikro-Empfindl.* auszuwählen und drücken Sie den Smart-Button WÄHLEN (3).
- 4 Drücken Sie die Taste + oder  $-(2)$ , um die Mikrofonempfindlichkeit auszuwählen: *Privat*  (niedrig), *Diktat* (mittel) und *Konferenz* (hoch).
- 5 Drücken Sie den Smart-Button OK (3), um die Einstellung zu speichern oder den Smart-Button ABBRUCH $(4)$ , um den Menüpunkt ohne Ändern der Einstellungen zu verlassen.

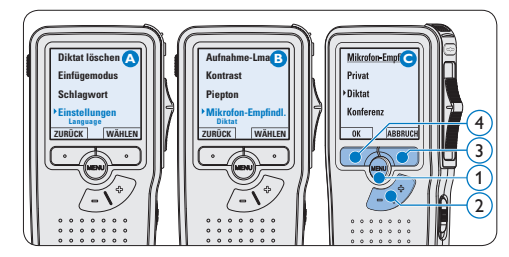

34 Benutzerhandbuch

# DEUTSCH DEUTSCH

#### **3.2 Wiedergabe**

- 1 Drücken Sie im Stoppmodus die Taste + oder –  $(1)$ , um das Diktat auszuwählen, das Sie wiedergeben möchten und an den Beginn der Aufnahme zu springen.
- 2 Schieben Sie den Schiebeschalter (2) auf die Position WIED, um die Wiedergabe zu starten.

Das Display zeigt die folgenden Informationen: a Aufnahmeformat

- b Wiedergabeposition (Minuten : Sekunden)
- $\widehat{c}$ ) Aktuelle Position in der Aufnahme
- d Aufnahmenummer
- e Schlagwort 1 (Autorname)
- **3** Drücken Sie die Taste + oder  $(1)$ , um die Wiedergabelautstärke zu verändern.
- 4 Drücken Sie den Smart-Button TEMPO (2), um die Wiedergabegeschwindigkeit zu erhöhen oder zu verringern.
- 5 Schieben Sie den Schiebeschalter (2) auf die Position STOP, um die Wiedergabe anzuhalten.

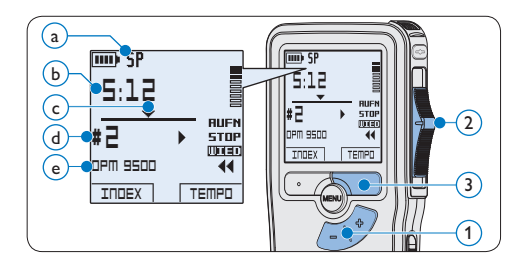

# **3.2.1 Überblick Wiedergabefunktionen**  $D$ rücken Sie die Taste +  $\bigcap_{i=1}^n$

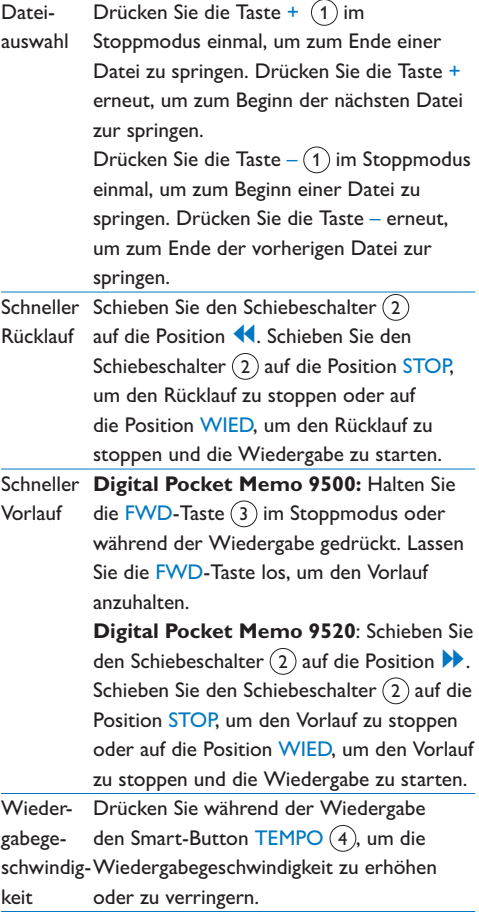

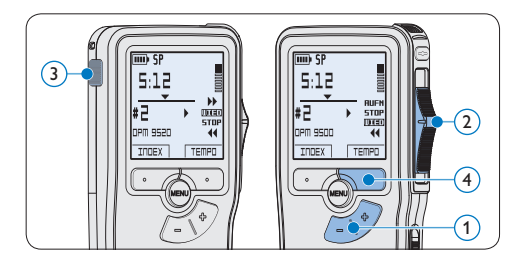

#### **3.3 Löschen**

### D **Hinweis**

Stellen Sie vor dem Löschen eines Diktats sicher, dass das Diktat nicht als fertig gestellt markiert (EOL) und die Speicherkarte nicht schreibgeschützt (gesperrt) ist. Drücken Sie die EOL-Taste, um ein als ,fertig gestellt' gekennzeichnetes Diktat löschen zu können.

#### **3.3.1 Löschen eines Diktats**

Gehen Sie wie folgt vor, um ein einzelnes Diktat vollständig zu löschen:

- 1 Drücken Sie im Stoppmodus die Taste + oder –  $(1)$ , um das Diktat auszuwählen, das Sie löschen möchten.
- **2** Drücken Sie die MENÜ-Taste (2), um das Menü aufzurufen. Der Menüeintrag *Diktat löschen* ist ausgewählt.
- 3 Drücken Sie den Smart-Button WÄHLEN 3, um den Menüpunkt aufzurufen.
- 4 Drücken Sie den Smart-Button OK (4), um das Diktat endgültig zu löschen. Drücken Sie den Smart-Button ABBRUCH (5), um den Löschvorgang abzubrechen.

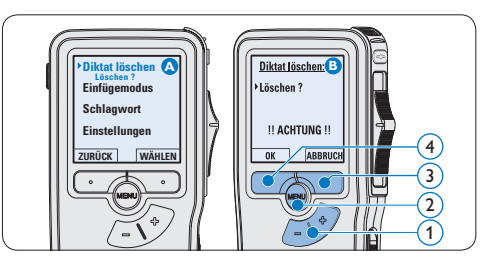

#### **3.3.2 Löschen eines Abschnittes innerhalb eines Diktats**

Gehen Sie wie folgt vor, um einen Abschnitt eines Diktats zu löschen:

- 1 Drücken Sie im Stoppmodus die MENÜ-Taste  $(1)$ , um das Menü aufzurufen.
- 2 Drücken Sie die Taste + oder  $-(2)$ , um den Menüeintrag *Abschnitt löschen* auszuwählen und drücken Sie den Smart-Button OK  $(3)$ .
- **3** Navigieren Sie durch Wiedergabe, Vorlauf oder Rücklauf zum Anfang des zu löschenden Abschnitts und drücken Sie den Smart-Button MARK 1  $(4)$ . Auf dem Display wird ein  $\times$  angezeigt.

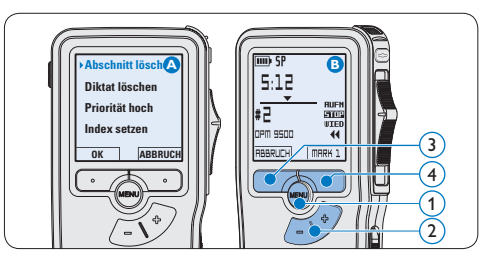

4 Suchen Sie die zweite zu markierende Position mittels Wiedergabe oder Vor-/

Rücklauf und drücken Sie den Smart-Button MARK 2  $(5)$ . Ein zweites X wird angezeigt. **5 Drücken Sie den Smart-Button LÖSCHEN**  $(5)$  und den Smart-Button OK  $(6)$ , um das Löschen des markierten Abschnitts zu bestätigen, oder drücken Sie den Smart-Button ABBRUCH 5 , um den Vorgang ohne Löschen zu beenden.

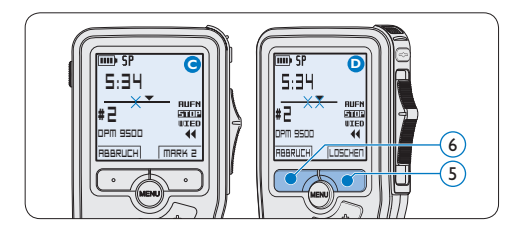

#### **3.3.3 Alle Diktate löschen**

# **A** Achtung

Auch gesperrte Dateien werden gelöscht, wenn die Menüoption , Alle Diktate löschen' benutzt wird.

Gehen Sie wie folgt vor, um alle Diktate zu löschen:

- 1 Drücken Sie im Stoppmodus die MENÜ-Taste  $(1)$ , um das Menü aufzurufen.
- 2 Drücken Sie die Taste + oder  $(2)$ , um den Menüeintrag *Einstellungen* auszuwählen und drücken Sie den Smart-Button WÄHLEN (3).
- **3** Drücken Sie die Taste + oder  $(2)$ , um den Menüeintrag *Diktate löschen* auszuwählen und drücken Sie den Smart-Button WÄHLEN 3).

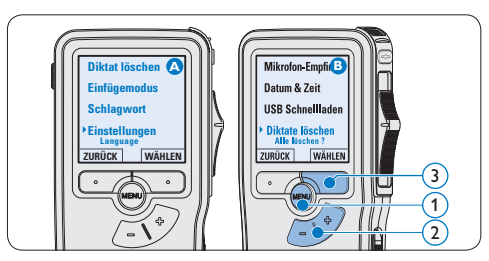

4 Drücken Sie den Smart-Button WÄHLEN  $(4)$  und den Smart-Button OK  $(5)$ , um das Löschen des markierten Abschnitts zu bestätigen, oder drücken Sie den Smart-Button ABBRUCH $(4)$ , um den Vorgang ohne Löschen zu beenden.

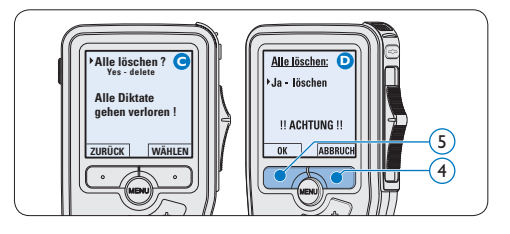

# 4 Weitergehende Funktionen

#### **4.1 Philips SpeechExec verwenden**

Die beiliegende *Philips SpeechExec* Software erlaubt eine weitergehende Konfiguration der Einstellungen des Digital Pocket Memos und ermöglicht automatischen Download, Umwandlung und Weiterleitung der Diktatdateien.

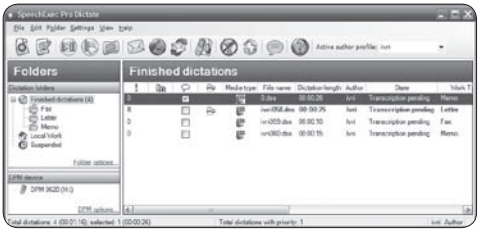

### D **Hinweis**

Detaillierte Information über *SpeechExec* entnehmen Sie bitte dem SpeechExec-Benutzerhandbuch oder der Programmhilfe.

#### **4.1.1 Weitergehende Konfiguration**

Der Konfigurationsassistent für das Digital Pocket Memo ist Teil von *Philips SpeechExec* und unterstützt die Benutzer bei der Konfiguration ihrer Geräte, wie beispielsweise Zeitformat, akustische Rückmeldungen, sprachaktivierte Aufnahme, Darstellung der Anzeige (Standard oder erweiterter Anzeigemodus), Aufnahmeformat, Mikrofonempfindlichkeit, Definition von Schlagwörtern und Herunterladen von Dateien auf den PC.

- 1 Schließen Sie das Digital Pocket Memo mit einem USB-Kabel an Ihrem PC an.
- 2 Starten Sie *Philips SpeechExec* Pro *Dictate*.
- **3 Klicken Sie in der Menüleiste auf** Einstellungen > Allgemeine Einstellungen, um das Menü *Einstellungen* zu öffnen. Wählen Sie dann DPM/DT Konfiguration > DPM-Assistent aus der Liste auf der linken Seite.
- 4 Klicken Sie auf die Schaltfläche Assistent starten…, um den Assistenten zu öffnen. Folgen Sie den Anweisungen auf dem Bildschirm, um das Digital Pocket Memo entsprechend anzupassen.
- 5 Klicken Sie auf die Schaltfläche Fertig stellen, um den Assistenten zu schließen und die Übertragung der neuen Einstellungen auf das Digital Pocket Memo zu bestätigen.

#### D **Hinweis**

Wenn das Digital Pocket Memo zum ersten Mal an den PC angeschlossen wird, erkennt Windows ein neues Gerät und installiert automatisch die erforderlichen Treiber. Nach Abschluss der Installation werden Sie gegebenenfalls von Windows aufgefordert, den PC neu zu starten.

#### **4.1.2 Herunterladen von Aufnahmen auf den PC**

Als USB-Massenspeichergerät wird das Digital Pocket Memo automatisch als externes Laufwerk erkannt, wenn Sie es an den PC anschließen. Das erlaubt den einfachen Zugriff mit dem Windows Explorer und jedem anderen Microsoft Windows-Programm.

Die *Philips SpeechExec* Software ermöglicht darüber hinaus automatischen Download, Umwandlung und Weiterleitung der Diktatdateien.

- 1 Nehmen Sie ein Diktat mit dem Digital Pocket Memo auf.
- 2 Starten Sie *Philips SpeechExec* Pro *Dictate*.
- **3** Schließen Sie das Digital Pocket Memo mit einem USB-Kabel oder der USB Docking Station an Ihren PC an.
- 4 Die Diktate auf dem Digital Pocket Memo werden automatisch heruntergeladen und in den Ordner *Fertig gestellt* der Arbeitsliste verschoben.

#### D **Hinweis**

Welche Dateien wie heruntergeladen werden, nachdem ein Digital Pocket Memo angeschlossen wurde, kann im Menü *Einstellungen* von SpeechExec oder mit Hilfe des Konfigurationsassistenten konfiguriert werden.

#### **4.2 Sprachaktivierte Aufnahme**

Das Digital Pocket Memo unterstützt sprachaktiverte Aufnahme für freihändiges Diktieren. Wenn die Funktion aktiviert ist und Sie eine Aufnahme starten, beginnt die tatsächliche Aufnahme erst, wenn Sie anfangen zu sprechen. Sobald Sie aufhören zu sprechen, unterbricht das Digital Pocket Memo die Aufnahme automatisch nach 3 Sekunden Ruhe und nimmt sie wieder auf, wenn Sie erneut zu sprechen beginnen.

1 Drücken Sie im Stoppmodus die MENÜ-Taste  $(1)$ , um das Menü aufzurufen.

- 2 Drücken Sie die Taste + oder  $(2)$ , um den Menüeintrag *Einstellungen* auszuwählen und drücken Sie den Smart-Button WÄHLEN 3).
- 3 Drücken Sie die Taste + oder  $-$  (2), um den Menüeintrag *Sprachaktiviert* auszuwählen und drücken Sie den Smart-Button WÄHLEN (3).
- 4 Drücken Sie die Taste + oder  $(2)$ , um zwischen *Aus* und *Ein* zu wechseln.
- 5 Drücken Sie den Smart-Button OK  $\overline{4}$ , um die Einstellung zu speichern oder den Smart-Button ABBRUCH (3), um den Menüpunkt ohne Ändern der Einstellungen zu verlassen.

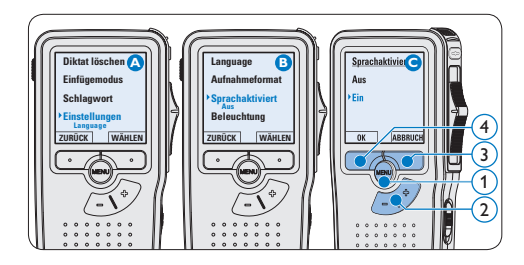

- 6 Um mit der Aufnahme zu beginnen:
	- • Auf dem *Digital Pocket Memo 9500* schieben Sie den Schiebeschalter (6) auf die Position AUFN und beginnen Sie zu diktieren.
	- • Auf dem *Digital Pocket Memo 9520* drücken Sie die REC-Taste  $(5)$ , schieben den Schiebeschalter (6) auf die Position AUFN und beginnen Sie zu diktieren.

Die Status-LED (7) leuchtet während der Aufnahme rot (im *Überschreibmodus*) oder grün (im *Einfügemodus*). Wenn die Lautstärke den Schwellenwert  $\binom{a}{a}$  unterschreitet wird die Aufnahme nach 3 Sekunden unterbrochen und die Status-LED blinkt.

- **7** Drücken Sie während der Aufnahme die Taste + oder  $-$  (8), um den Schwellenwert  $(a)$  anzupassen.
- 8 Um die Aufnahme zu beenden:
	- • Auf dem *Digital Pocket Memo 9500* schieben Sie den Schiebeschalter (6) auf die Position STOP.
	- • Auf dem *Digital Pocket Memo 9520* schieben den Schiebeschalter  $(6)$  auf die Position PAUS und drücken Sie die REC-Taste (5).

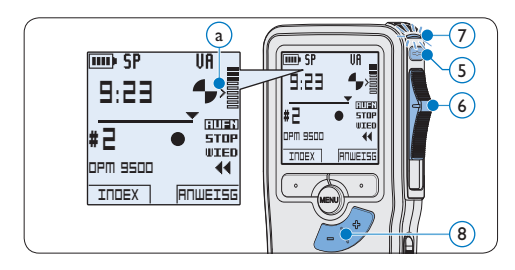

**4.3 Indexmarkierungen verwenden** Mit Indexmarkierungen können bestimmte Stellen in einem Diktat als besonders interessant markiert werden. Besonders interessante Stellen wären beispielsweise der Anfang eines Hauptabschnitts, ein später zu überarbeitender Teil des Diktats oder irgendeine andere Stelle, auf die Sie später schnell zugreifen möchten.

#### **4.3.1 Einfügen einer Indexmarkierung**

1 Drücken Sie den Smart-Button INDEX (1) während der Aufnahme oder Wiedergabe, um eine Indexmarkierung einzufügen  $\binom{2}{k}$ .

Die Indexnummer wird für zwei Sekunden angezeigt.

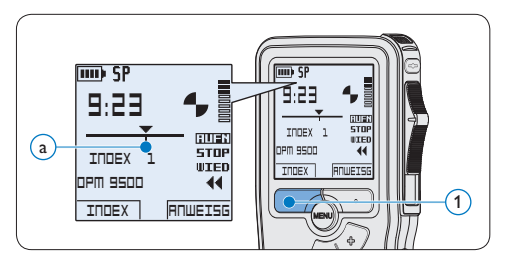

#### **4.3.2 Löschen einer Indexmarkierung**

- 1 Navigieren Sie durch Wiedergabe, Vorlauf oder Rücklauf zu der Indexmarkierung  $(a)$ , die Sie löschen möchten.
- **2 Drücken Sie im Stoppmodus die MENÜ-**Taste  $(1)$ , um das Menü aufzurufen.
- **3** Drücken Sie die Taste + oder  $(2)$ , um den Menüeintrag *Index löschen* auszuwählen und drücken Sie den Smart-Button OK (3).

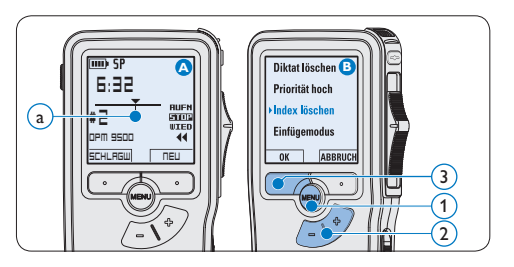

#### **4.3.3 Löschen aller Indexmarkierungen**

- 1 Drücken Sie im Stoppmodus die MENÜ-Taste  $(1)$ , um das Menü aufzurufen.
- 2 Drücken Sie die Taste + oder  $-$  (2), um den

**DEUTSCH** DEUTSCH

Menüeintrag *Indizes löschen* auszuwählen und drücken Sie den Smart-Button WÄHLEN (3).

**3 Drücken Sie den Smart-Button WÄHLEN**  $(3)$  und den Smart-Button OK  $(4)$ , um das Löschen aller Indizes zu bestätigen, oder drücken Sie den Smart-Button ABBRUCH (3), um den Vorgang ohne Löschen zu beenden.

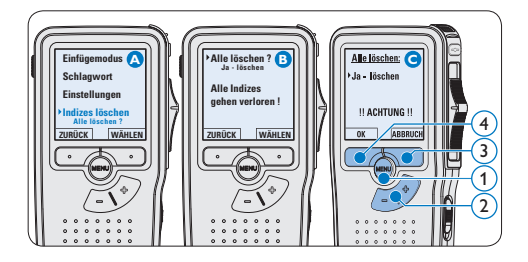

## D **Hinweis**

Der Menüeintrag *Indizes löschen* ist nur vorhanden, wenn das aktuelle Diktat zumindest eine Indexmarkierung hat.

#### **4.4 Ein Schlagwort zuweisen**

Jeder Aufnahme können ein oder mehrere Schlagwörter, wie z.B. der Name des Autors zugewiesen werden. Das Schlagwort dient zur Identifikation einzelner Aufnahmen und kann in der *Philips SpeechExec* Software für die automatische Weiterleitung von Diktatdateien verwendet werden.

#### D **Hinweis**

Schlagwörter müssen zunächst mit der *Philips SpeechExec* Software angelegt werden. Weitere Informationen finden Sie unter *Weitergehende* 

*Konfiguration* auf Seite 38. Standardmäßig stehen die Schlagwortkategorien *Autor* mit den Schlagwörtern 'DPM 9500' und '- - -' (leer) sowie die Kategorie *Arbeitstyp* mit den Schlagwörtern 'Memo', 'Brief', 'Fax' und 'Bericht' zur Verfügung.

So weisen Sie einem Diktat ein Schlagwort zu:

- 1 Drücken Sie im Stoppmodus den Smart-Button SCHLAGW 1. Eine Liste der Schlagwortkategorien wird angezeigt.
- 2 Drücken Sie die Taste + oder  $(2)$ , um eine Kategorie auszuwählen.
- **3** Drücken Sie den Smart-Button WÄHLEN 3 , um eine Liste der Schlagwörter für die gewählte Kategorie anzuzeigen.

4 Drücken Sie die Taste + oder –  $(2)$ , um ein Schlagwort auszuwählen.

5 Drücken Sie zum Bestätigen den Smart-Button OK $(1)$  oder den Smart-Button AB-BRUCH $(3)$ , um kein Schlagwort zuzuweisen.

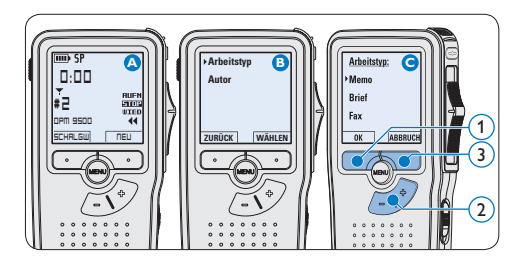

#### **4.5 Menüeinstellungen**

So nehmen Sie Einstellungen im Menü des Digital Pocket Memo vor:

1 Drücken Sie im Stoppmodus die MENÜ-Taste  $(1)$ , um das Menü aufzurufen.

- 2 Drücken Sie die Taste + oder  $(2)$ , um den nächsten/vorherigen Menüeintrag auszuwählen.
- **3** Drücken Sie den Smart-Button WÄHLEN 3 oder die MENÜ-Taste  $(1)$ , um ein Untermenü zu öffnen. Drücken Sie den Smart-Button ZURÜCK (4), um das Menü zu verlassen.
- 4 Drücken Sie die Taste + oder  $(2)$ , um einen Wert oder eine Option auszuwählen.
- 5 Drücken Sie den Smart-Button OK (4), um die Einstellung zu speichern oder den Smart-Button ABBRUCH (3), um den Menüpunkt ohne Ändern der Einstellungen zu verlassen.

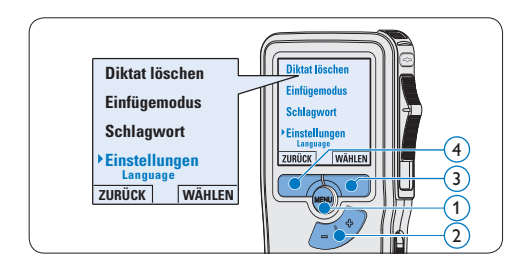

#### **4.5.1 Menüübersicht**

### D **Hinweis**

- • Einige Einstellungen, wie das Wechseln zum einfachen Displaymodus und die Definition von Schlagwörtern können nur mit der *Philips SpeechExec Dictate* Software geändert werden. Weitere Informationen finden Sie unter *Weitergehende Konfiguration* auf Seite 38.
- • Halten Sie die MENÜ-Taste für einige Sekunden gedrückt, um weitere Informationen zu Dateien, Gerät und Speicherkarte anzuzeigen.

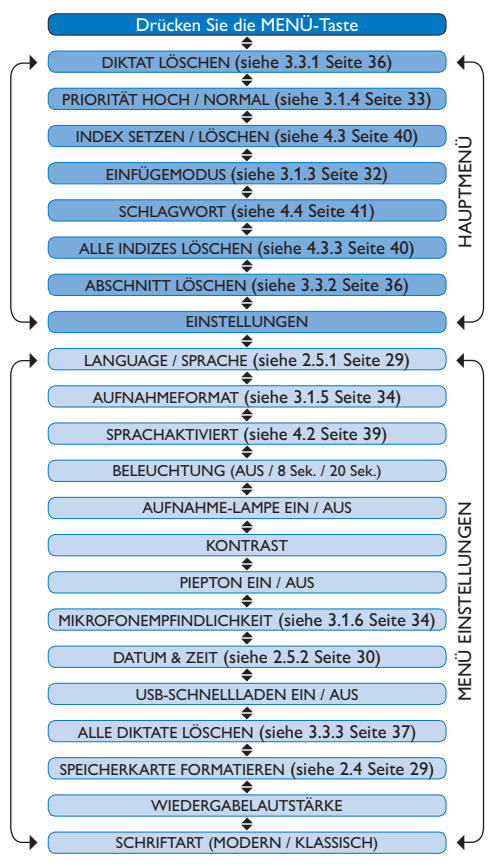

#### **Gegenerklärung und Hinweise**

Philips führt ausführliche Tests mit den gebräuchlichsten Konfigurationen durch. PC-Peripherie und Gerätetreiber ändern sich jedoch äußerst rasch, so dass ein konfliktfreies Funktionieren nicht garantiert werden kann. Philips haftet nicht für Datenverlust.

# Technical data

#### **Connectivity**

- • Docking connector: 8-pin female
- USB: Mini-USB 2.0 female (full speed, 12 Mbit/s)
- • DC in: 6 V
- Microphone: 3.5 mm, impedance 2 kΩ
- Earphone: 3.5 mm, impedance  $8$  Ω or more
- • Memory card: Secure Digital (SD)/Multimedia (MMC)

#### **Display**

- • Type: TFT-Transreflective
- • Diagonal screen size: 44 mm / 1.71 "
- Resolution: 128 x 128 pixels
- • Backlight color: White

#### **Green Specifications**

- • Compliant to 2002/95/EC (RoHS)
- • Lead-free soldered product

#### **Operation conditions**

- Temperature:  $5^\circ$   $45^\circ$  C /  $41^\circ$   $113^\circ$  F
- • Humidity: 10 % 90 %

#### **Recording format**

• .dss (Digital Speech Standard)

#### **Recording media**

- Memory: Secure Digital (SD)/MMC: up to 32 GB
- Recording time (QP/SP): 21/44 hours with 256 MB card

#### **Sampling frequency**

- Quality Play mode (QP): 16 kHz
- • Standard Play mode (SP): 12 kHz

#### **Compression rate**

- • Quality Play mode (QP): 26 kbit/s
- • Standard Play mode (SP): 13.5 kbit/s

#### **Speaker**

- • Built-in 30 mm round, dynamic speaker
- • Output power: 200 mW

#### **Accesssories**

- • Philips Secure Digital (SD) memory card
- Two Philips AAA rechargeable batteries
- • Travel pouch, user manual, quick start guide
- Installation CD

#### **Optional accesssories**

- USB Docking Station 9120
- • Power supply 9146
- • Secure Digital (SD) memory card 9256
- Headphones 334

#### **Power**

- • Battery type: two Philips AAA Ni-MH rechargeable batteries (LFH 9154) or two AAA batteries (LR03 or R03)
- Power supply (optional): 6 V DC / 850 mA

#### **Battery life (Standard Play mode)**

- 21 hours with Philips rechargeable batteries
- 19 hours with Philips alkaline batteries

#### **Specifications**

- Product dimensions ( $W \times D \times H$ ): 50 x 17 x 116 mm / 2.0 x 0.7 x 4.6 in.
- Weight: 106 g / 3.7 oz. (including batteries)

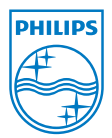

Discover the comprehensive range of high-end dictation products from Philips www.philips.com/dictation

Specifications are subject to change without notice.

Trademarks are the property of Royal Philips Electronics or their respective owners.

© 2010 Royal Philips Electronics. All rights reserved.

Document Version 2.1, 2010-01-22.

5103 109 9663.2